## **MÃ QR TRUY CẬP TÀI KHOẢN ZALO "Hành chính công tỉnh Hà Tĩnh"**

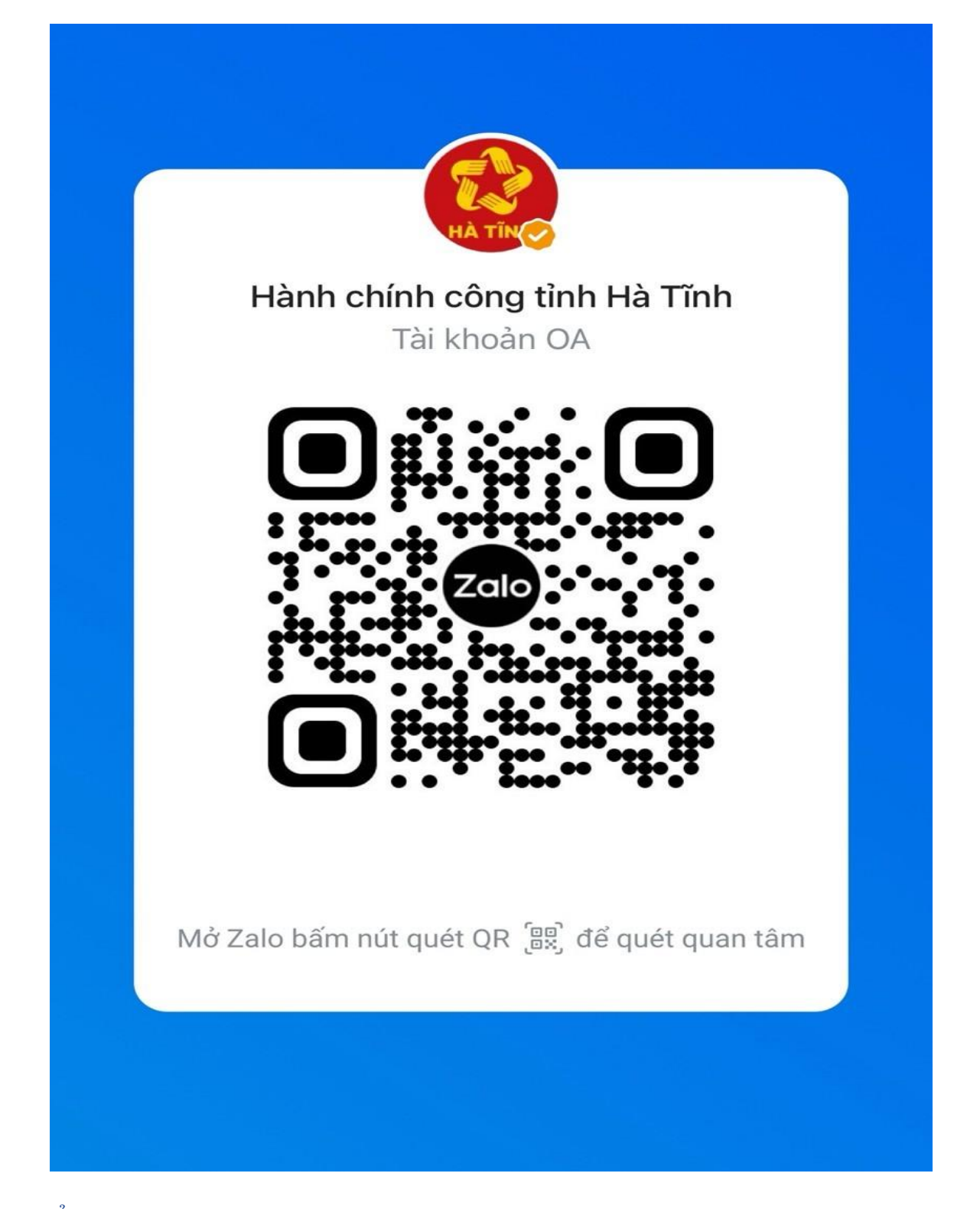

Để truy cập tài khoản Zalo **"Hành chính công tỉnh Hà Tĩnh"**, vui lòng mở Zalo, bấm nút quét QR, sau đó bấm nút **"Quan tâm"** để nhận các thông tin liên quan đến tình hình xử lý dịch vụ công trực tuyến trên địa bàn tỉnh Hà Tĩnh